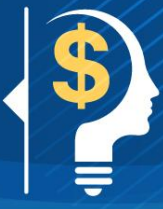

## **Job Aid 002: Accessing Your Pay Stub Online**

**(accessible only on the Government of Canada network)**

**Note:** These online systems are password protected and require a **myKey** or **PKI** card to log in.

To access your pay stubs online, you must first sign in at [Compensation Web Applications \(CWA\)](https://protege-secure.tpsgc-pwgsc.gc.ca/ouvdesessawr-cwasignin/ouverturesession-signin-eng.html?idmtarget=cwalandingeng) and then choose one of the following platforms that best suits your needs:

- **Compensation Web Applications (CWA):** on the **Pay Stubs and Archived Tax Slips** page, select **Pay Stubs** (menu on the right or in the center of page)
- **Phoenix:** select **Main Menu / Self-Service / Payroll and Compensation / View Paycheck**
- **MyGCPay:** select **Paycheque** (Top menu), in **Paycheque History** click on the down arrow and select **View Pay Stub** (it will bring you to the CWA website)

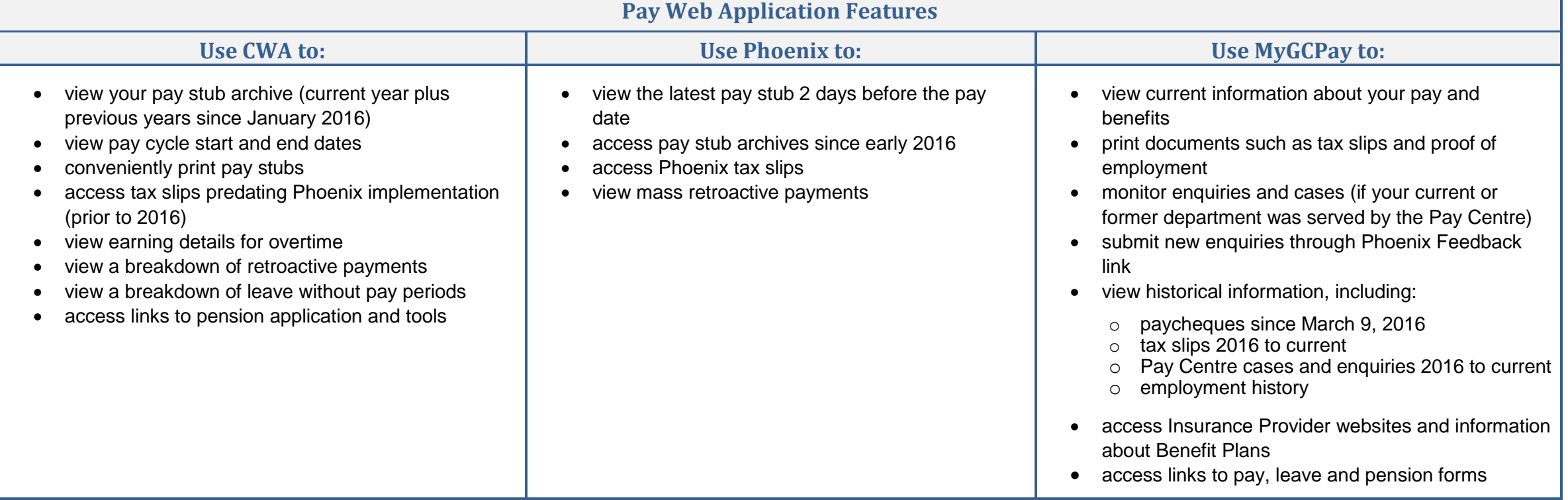